## Voicemail Reach Me Number

- 1. Navigate to the avaya voicemail management URL ("https://avayamsg.und.edu:7443/user/login")
- 2. Enter your 5 digit extension (3xxxx) and your voicemail password. Click "Log In"

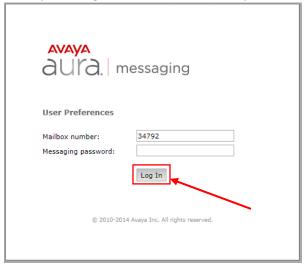

3. On the left side of the window click "Reach Me"

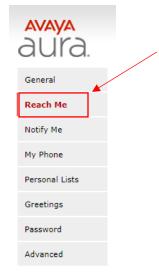

4. Select "Forward calls to the Reach Me numbers below" option under "Call Handling".

## Call Handling For all callers, when I do not answer on my extension: Forward calls to the Reach Me numbers below Before forwarding, ask callers to record their name so I can screen the call Go to voice messaging

5. Select "other phone: from the first drop down under "Reach Me Numbers" and enter your 10 digit number in the text box.

## Reach Me Numbers Forward calls to the following phone numbers (up to three), in this order: First: other phone: ▼ 1234567890 After 3 rings: go to voice messaging ▼

6. \*(OPTIONAL) – You can schedule when the "reach me" number is active, and you can require callers to record their name prior to the call being forwarded.

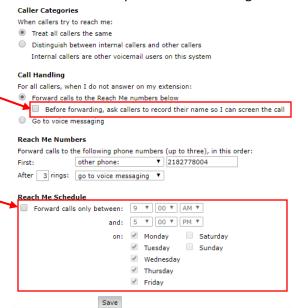

7. Click the "Save" button at the bottom of the page and "Log out" on top right corner of the page.